## Paxton Connecting an EC Key reader to Net2

## Overview

The EC key proximity reader takes input from any 'discoverable' Bluetooth phone and creates a Wiegand number from its unique Bluetooth address.

- EK5 outputs a standard 26 bit Wiegand number.
- EK6 has configurable site code/PIN/etc.
- EK9 supports either HID 13.56 MHz iClass or 125kHz cards with Wiegand output of configurable length.

Phone setup. Make your Bluetooth phone discoverable - See phone documentation as required.

When the phone comes within range of the unit, a unique Wiegand number (default site code 250) based on the bluetooth address will be passed to the ACU.

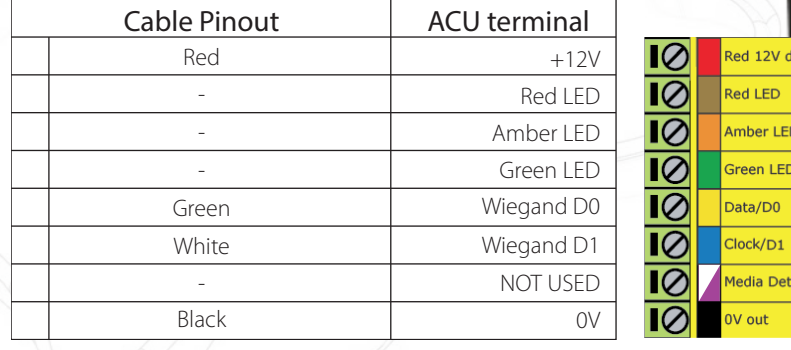

## Ensure any unused wires are safely terminated.

If the Purple wire is connected to 0V, the maximum wireless range is increased from 3 m to 15 m.

In Net2, Door Settings, change "Reader Type" to "Wiegand Reader". You can either use the Paxton 26 bit Wiegand format or create a Custom Wiegand mask in the Server Config utility.

Once powered up, set the ACU port to 'Desktop Reader' and then bring the phone within range. You can then create a user record from the resulting 'Add User' screen. - Set the port back to 'Token only'. Set up the access rights for the user within Net2 as normal.

To set up a Wiegand filter to select specific card data, you will need to use the Net2 Server configuration utility. Once completed, select the reader 'Token data fomat' in Net2 to 'Wiegand Custom'.

See: AN1010 - Configuring custom Wiegand formats < http://paxton.info/990 > AN1112 - Configuring a Wiegand keypad < http://paxton.info/1650 > for more information

Further information on use and programming is available at: http://www.eckey.com/index.php?option=com\_content&view=article&id=56&Itemid=87

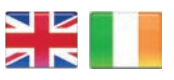

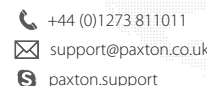

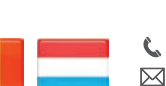

+32 (0)78485147 **S** paxton.benelux.support **X** support@paxton-benelux.com

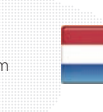

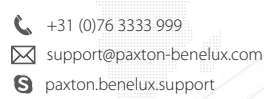

 $\leftarrow$  +49 (0) 251 2080 6900

**S** paxton.gmbh.support support@paxton-gmbh.de

- 
- +11 5715088198 soporte@paxton-access.com
- **Q** paxton.soporte

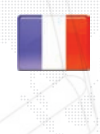

+33 (0)157 329356 support@paxtonaccess.fr **S** paxton.support

3rd Party

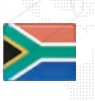

 $\binom{4}{3}$  +27 (0)21 4276691 **a** paxton.support Support@paxtonaccess.co.za

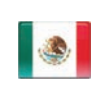

 $\leftarrow$  +1 (864) 751-3501 soporte@paxton-access.com **Q** paxton.soporte

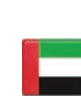

 8000 3570 3783 **Q** paxton.support support@paxtonaccess.ae

 $\leftarrow +1(800) 672 - 7298$ 

**S** usapaxton.support supportUS@paxton-access.com

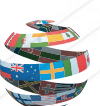

Q

 $44 (0)1273 811011$ support@paxton.co.uk  $\boxtimes$ paxton.support